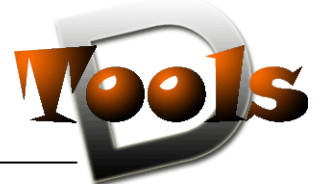

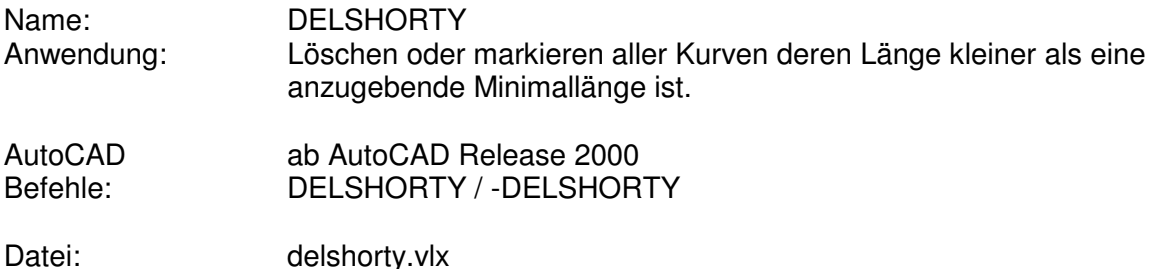

## **Beschreibung**

DELSHORTY löscht oder markiert Kurvenobjekte, deren Länge kleiner als eine anzugebende Minimallänge ist. Angewendet kann die Routine auf die gesamte Zeichnung, das aktuelle Layout oder die aktuelle oder zu tätigende Objektauswahl werden. Durch Nutzervorgabe können auch verschachtelte Blockelemente berücksichtigt und nicht gewollte Objekttypen abgewählt werden.

Die minimale Objektlänge kann direkt eingegeben, von einem anzupickenden Objekt übernommen oder durch Messen in der Zeichnung ermittelt werden.

Bei angewählter Methode "Objekte nur markieren" stehen die Punkte "Anwenden auf gesamte Zeichnung" und "Blockelemente berücksichtigen" nicht zur Verfügung.

Bei Kreisen, Ellipsen wird als Länge der Umfang herangezogen.

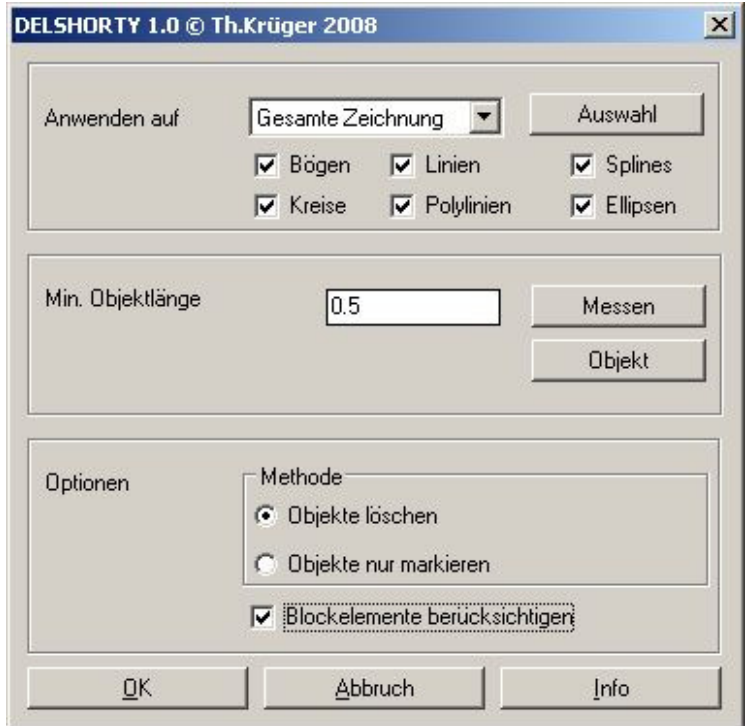

## **Installation:**

Zur Installation sollte die Lispdatei in ein Supportverzeichnis von Autocad kopiert werden. Nach dem Laden, z.B. mit Drag&Drop aus dem Windows-Explorer in die aktuelle Zeichnung oder mit dem Befehl " appload", kann das Programm dann mit der Eingabe von **DELSHORTY** aufgerufen werden, (die Kommandozeilenversion mit **–DELSHORTY)**. Eine Integration in ein Menü oder der Programmaufruf per Buttonmakro sind natürlich auch möglich.